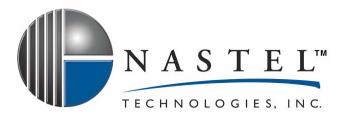

AP/MSSQL 100.001

# AutoPilot/MSSQL Server Plug-in

Installation and User's Guide Version 1.0

**CONFIDENTIALITY STATEMENT:** THE INFORMATION WITHIN THIS MEDIA IS PROPRIETARY IN NATURE AND IS THE SOLE PROPERTY OF NASTEL TECHNOLOGIES, INC. ALL PRODUCTS AND INFORMATION DEVELOPED BY NASTEL ARE INTENDED FOR LIMITED DISTRIBUTION TO AUTHORIZED NASTEL EMPLOYEES, LICENSED CLIENTS, AND AUTHORIZED USERS. THIS INFORMATION (INCLUDING SOFTWARE, ELECTRONIC AND PRINTED MEDIA) IS NOT TO BE COPIED OR DISTRIBUTED IN ANY FORM WITHOUT THE EXPRESSED WRITTEN PERMISSION FROM NASTEL TECHNOLOGIES, INC.

© 2004 Nastel Technologies, Inc.

#### **PUBLISHED BY:**

**RESEARCH & DEVELOPMENT** 

NASTEL TECHNOLOGIES, INC.

48 SOUTH SERVICE ROAD, SUITE 205

Melville, NY 11747

COPYRIGHT © 2001-2004. ALL RIGHTS RESERVED. NO PART OF THE CONTENTS OF THIS DOCUMENT MAY BE PRODUCED OR TRANSMITTED IN ANY FORM, OR BY ANY MEANS WITHOUT THE WRITTEN PERMISSION OF NASTEL TECHNOLOGIES.

#### DOCUMENT TITLE: AUTOPILOT/MSSQL SERVER PLUG-IN

VERSION: 1.0

DOCUMENT RELEASE DATE: DECEMBER 2004

#### NASTEL DOCUMENT NUMBER: AP/MSSQL 100.001

**CONFIDENTIALITY STATEMENT:** THE INFORMATION WITHIN THIS MEDIA IS PROPRIETARY IN NATURE AND IS THE SOLE PROPERTY OF NASTEL TECHNOLOGIES, INC. ALL PRODUCTS AND INFORMATION DEVELOPED BY NASTEL ARE INTENDED FOR LIMITED DISTRIBUTION TO AUTHORIZED NASTEL EMPLOYEES, LICENSED CLIENTS, AND AUTHORIZED USERS. THIS INFORMATION (INCLUDING: SOFTWARE, ELECTRONIC AND PRINTED MEDIA) IS NOT TO BE COPIED OR DISTRIBUTED IN ANY FORM WITHOUT THE EXPRESSED WRITTEN PERMISSION FROM NASTEL TECHNOLOGIES, INC.

#### ACKNOWLEDGEMENTS:

THE FOLLOWING TERMS ARE TRADEMARKS OF NASTEL TECHNOLOGIES CORPORATION IN THE UNITED STATES OR OTHER COUNTRIES OR BOTH: AUTOPILOT/IT, AUTOPILOT/WMQ, AUTOPILOT/WEB, MQCONTROL, MQCONTROL EXPRESS, AUTOPILOT/TRANSACTION MONITOR, AUTOPILOT/WAS, AUTOPILOT/TRANSACTION MONITOR, AUTOPILOT/WAS, AUTOPILOT/TRANSACTION MONITOR, AUTOPILOT/WAS, AUTOPILOT/TRANSACTION MONITOR, AUTOPILOT/OS MONITOR

THE FOLLOWING TERMS ARE TRADEMARKS OF THE IBM CORPORATION IN THE UNITED STATES OR OTHER COUNTRIES OR BOTH: IBM, MQ, MQSERIES, WEBSPHERE, WEBSPHERE MQ WIN-OS/2, AS/400, OS/2, DB2, AND AIX, Z/OS

THE FOLLOWING TERMS ARE TRADEMARKS OF HEWLETT-PACKARD IN THE UNITED STATES OR OTHER COUNTRIES OR BOTH: OPENVIEW, HP-UX

COMPAQ, THE COMPAQ LOGO, ALPHASERVER, COMPAQ INSIGHT MANAGER, CDA, DEC, DECNET, TRUCLUSTER, ULTRIX, AND VAX REGISTERED IN U.S. PATENT AND TRADEMARK OFFICE. ALPHA AND TRU64 ARE TRADEMARKS OF COMPAQ INFORMATION TECHNOLOGIES GROUP, L.P. IN THE UNITED STATES AND OTHER COUNTRIES

SNMPC, SNMPC, WORKGROUP, AND SNMPC ENTERPRISE ARE TRADEMARKS OF CASTLE ROCK COMPUTING IN THE UNITED STATES OR OTHER COUNTRIES, OR BOTH.

SUN, SUN MICROSYSTEMS, THE SUN LOGO, IFORCE, JAVA, NETRA, N1, SOLARIS, SUN FIRE, SUN RAY, SUNSPECTRUM, SUN STOREDGE, SUNTONE, THE NETWORK IS THE COMPUTER, ALL TRADEMARKS AND LOGOS THAT CONTAIN SUN, SOLARIS, OR JAVA, AND CERTAIN OTHER TRADEMARKS AND LOGOS ARE TRADEMARKS OR REGISTERED TRADEMARKS OF SUN MICROSYSTEMS, INC. IN THE UNITED STATES AND OTHER COUNTRIES.

INSTALLANYWHERE IS A REGISTERED TRADEMARK OF ZEROG SOFTWARE IN THE UNITED STATES OR OTHER COUNTRIES, OR BOTH.

THIS PRODUCT INCLUDES SOFTWARE DEVELOPED BY THE APACHE SOFTWARE FOUNDATION (HTTP://WWW.APACHE.ORG/). THE JAKARTA PROJECT" AND "TOMCAT" AND THE ASSOCIATED LOGOS ARE REGISTERED TRADEMARKS OF THE APACHE SOFTWARE FOUNDATION

INTEL, PENTIUM AND INTEL486 ARE TRADEMARKS OR REGISTERED TRADEMARKS OF INTEL CORPORATION IN THE UNITED STATES, OR OTHER COUNTRIES, OR BOTH.

MICROSOFT, WINDOWS, WINDOWS NT, WINDOWS XP, SQL SERVER<sup>™</sup> 2000 and the Windows logos are registered trademarks<sup>®</sup> of the Microsoft Corporation

UNIX IS A REGISTERED TRADEMARK IN THE UNITED STATES AND OTHER COUNTRIES LICENSED EXCLUSIVELY THROUGH X/OPEN COMPANY LIMITED.

"LINUX" AND THE LINUX LOGOS ARE REGISTERED TRADEMARKS OF LINUS TORVALDS, THE ORIGINAL AUTHOR OF THE LINUX KERNEL. All other titles, applications, products, and so forth are copyrighted and/or trademarked by their respective authors.

SCO CUSA, SCO DOCTOR, SCO DOCTOR FOR NETWORKS, SCO DOCTOR LITE, SCO GLOBAL ACCESS, SCO MPX, SCO MULTIVIEW, SCO NIHONGO OPENSERVER, SCO OK, THE SCO OK LOGO, SCO OPENSERVER, SCO OPEN SERVER, SCO PORTFOLIO, SCO POS SYSTEM, SCO TOOLWARE, AND THE WORLD NEVER STOPS ARE TRADEMARKS OR REGISTERED TRADEMARKS OF CALDERA INTERNATIONAL, INC. IN THE U.S.A. AND OTHER COUNTRIES, ALL RIGHTS RESERVED.

MAC, MAC OS, AND MACINTOSH ARE TRADEMARKS OF APPLE COMPUTER, INC., REGISTERED IN THE U.S. AND OTHER COUNTRIES.

ORACLE® IS A REGISTERED TRADEMARK OF ORACLE CORPORATION AND/OR ITS AFFILIATES

OTHER COMPANY, PRODUCT, AND SERVICE NAMES, MAY BE TRADEMARKS OR SERVICE MARKS OF OTHERS.

# Table of Contents

| СЦАР        | TER 1: INTRODUCTION1                       | 1 |
|-------------|--------------------------------------------|---|
|             |                                            |   |
| 1.1         | How This Guide is Organized1               |   |
| 1.2         | History of This Document1                  |   |
| 1.2         |                                            |   |
| 1.3         | Related Documents1                         | l |
| 1.4         | Release Notes2                             | 2 |
| 1.5         | Intended Audience2                         | 2 |
| 1.6         | System Requirements2                       | ) |
| 1.7         | Terms and Abbreviations2                   | ) |
| 1.8         | Technical Support2                         | ) |
| 1.9         | Conventions                                | ) |
| 01140       |                                            |   |
|             | TER 2: ABOUT AUTOPILOT/MSSQL SERVER        |   |
| 2.1         | Functional Description3                    | } |
| СНАР        | TER 3: AUTOPILOT/MSSQL SERVER INSTALLATION | 5 |
| 3.1         | Before Installation5                       | 5 |
| 3.1         | .1 Technical Documents5                    | 5 |
| 3.1         | .2 Installation Requirements5              | 5 |
| 3.1         | .3 Download the MSSQL Plug-in5             | 5 |
| 3.2         | Installing the Plug-in6                    | Ś |
| СНАР        | TER 4: USING AUTOPILOT/MSSQL SERVER9       | ) |
| 4.1         | Deploying MSSQL Experts9                   | ) |
| СНАР        | TER 5: AUTOPILOT/MSSQL METRICS17           | , |
| 5.1         | MSSQL Server Expert Metrics17              |   |
| 5.1         |                                            |   |
| APPE        | NDIX A: REFERENCES25                       | 5 |
| <b>A</b> .1 | Nastel Documentation25                     | 5 |
| <b>A</b> .2 | Other Documentation25                      | 5 |
| APPE        | NDIX B: CONVENTIONS                        | , |
| B.1         | Typographical Conventions                  | 1 |
| B.2         | Naming Conventions                         |   |
|             | 5                                          |   |

#### 

## **Figures**

| Figure 2-1. The AutoPil   | ot/MSSQL Server Plug-in    |   |
|---------------------------|----------------------------|---|
| Figure 3-1. MSSQL Ser     | ver Plug-in Installation   | б |
| Figure 3-2. Detail of Ins | stalled Library List       | 7 |
| Figure 4-1. Deploy MSS    | SQL Expert                 | 9 |
| Figure 4-2. MSSQL Exp     | pert: General              |   |
| Figure 4-3. MSSQL Exp     | pert: About                |   |
| Figure 4-4. Common Pr     | operties: Dependencies     |   |
| Figure 4-5. Common Pr     | operties: Fact Options     |   |
| Figure 4-6. Common Pr     | operties: Logging          |   |
| Figure 4-7. Common Pr     | operties: Restart-Recovery |   |
| Figure 4-8. Security      |                            |   |
| Figure 4-9. MSSQL Exp     | ert Deployed               |   |
| Figure 4-4. Multiple Ex   | pert Deployments           |   |
| Figure 4-5. Deployed M    | ISSQL Server Experts       |   |
| Figure 5-1. MSSQL Ser     | ver Expert                 |   |

# **Tables**

| 1-1. | Document History                           |
|------|--------------------------------------------|
| 4-1. | MSSQL Expert Properties: General           |
| 4-2. | MSSQL Expert: About                        |
| 4-3. | Common Properties: Dependencies            |
| 4-4. | Common Properties: Fact Options 12         |
| 4-5. | Common Properties: Logging                 |
| 4-6. | Common Properties: Restart-Recovery        |
| 4-7. | Common Properties: Security                |
| 5-1. | MSSQL Server Expert Metrics 17             |
| 5-2. | MSSQL Server Metrics: MSSQL Access Methods |
| 5-3. | MSSQL Server Metrics: Buffer Manager 19    |
| 5-4. | MSSQL Server Metrics: Buffer Partition     |
| 5-5. | MSSQL Server Metrics: Cache Manager        |
| 5-6. | MSSQL Server Metrics: Databases            |
| 5-7. | MSSQL Server Metrics: General Statistics   |
| 5-8. | MSSQL Server Metrics: Latches              |
| 5-9. | MSSQL Server Metrics: Locks                |
| 5-10 | . MSSQL Server Metrics: Memory Manager     |
| 5-11 | . MSSQL Server Metrics: MSSQL Statistics   |
| 5-12 | . MSSQL Server Metrics: MSSQL Statistics   |
| B-1. | Typographical Conventions                  |
| B-2. | AutoPilot Related Naming Conventions       |

# **Chapter 1: Introduction**

Welcome to the *AutoPilot/Microsoft SQL Server Plug-in Guide*. This guide describes installation and uses of the plug-in. Please review this guide carefully before installing the product. AutoPilot for Microsoft SQL Server Plug-in will hereinafter be identified as AutoPilot/MSSQL and further abbreviated as AP/MSSQL.

### 1.1 How This Guide is Organized

*Chapter 1*: Identifies the users and history of the document, as well as additional and alternate documents. System requirements are outlined in addition to supplying support and reference information.

Chapter 2: Contains a brief functional description of AutoPilot/MSSQL Server Plug-in.

Chapter 3: Provides instructions for new installations of the AutoPilot/MSSQL Server Plug-in.

Chapter 4: Provides instructions for configuring and deploying the MSSQL expert.

Chapter 5: Defines the AutoPilot/MSSQL metrics.

*Appendix A*: Provides a detailed list of all reference information available for the installation of AutoPilot. *Appendix B*: Contains conventions used in this document.

Glossary: Contains a listing of unique and common acronyms and words and their definition.

### 1.2 History of This Document

| 1-1. Document History                                         |                  |                                                    |             |  |
|---------------------------------------------------------------|------------------|----------------------------------------------------|-------------|--|
| Release Date: Document Number For AutoPilot Versions: Summary |                  |                                                    |             |  |
| December 2004                                                 | AP/MSSQL 100.001 | AP/IT 4.0 SU 9 and higher<br>AP/WMQ 4.1 and higher | Version 1.0 |  |

#### 1.2.1 User Feedback

Nastel encourages all users and administrators of AutoPilot to submit comments, suggestions, corrections, and recommendations for improvement for all AutoPilot documentation. Please send your comments via post/mail, or by *e*-mail. Send messages to: <u>support@nastel.com</u>. You will receive a written response, along with status of any proposed change, update, or correction.

### 1.3 Related Documents

The complete listing of related and referenced documents is listed in <u>Appendix A</u> of this guide.

### 1.4 Release Notes

See README.HTM files on installation CD or AutoPilot installation directory. Release notes and updates are also available through the <u>Nastel Resource Center</u>

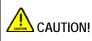

When upgrading AutoPilot/IT you must upgrade all installations within the domain. AutoPilot 3.0 and 4.0 are not compatible

### 1.5 Intended Audience

This document is intended for personnel installing and customizing Nastel's AutoPilot products. The installer should be familiar with:

- Target operating system environment.
- The installer may need administrative privileges for the target platform.
- Procedures for installing software on the target platform such as Windows, UNIX, OS etc.

### 1.6 System Requirements

The AutoPilot/MSSQL Plug-in is compatible with AutoPilot/IT 4.0, SU9.5 and Microsoft SQL Server 7.0 or higher. System requirements for MSSQL Server can be found at the Microsoft Web site: <a href="http://www.microsoft.com/sql/evaluation/sysregs/2000/default.asp">http://www.microsoft.com/sql/evaluation/sysregs/2000/default.asp</a>

The plug-in can be installed on any AutoPilot managed node in the AutoPilot network. The AutoPilot/MSSQL Server Plug-in must be installed where it can access the target application over TCP/IP. The AutoPilot/SQL Server Plug-in installation requires 1M of disk space or less.

### 1.7 Terms and Abbreviations

A list of terms and abbreviation used in this document is located in the Glossary.

### 1.8 Technical Support

If you need additional technical support, you can contact Nastel by telephone or by e-mail.

To contact Nastel technical support by telephone, call (800) 963-9822 ext. 1, if you are calling from outside the United States dial 001-631-761-9190.

To contact Nastel technical support by e-mail, send a message to <u>mailto:support@nastel.com</u>. You can also contact Nastel support via the support website.

To access the Nastel automated support system (user id and Password required), go to: <u>http://support.nastel.com/</u>, or visit the Nastel Resource center at <u>www.nastel.com/resources</u>. Contact your local AutoPilot Administrator for further information.

### 1.9 Conventions

Refer to <u>Appendix B</u> for typographical and naming conventions used in all AutoPilot documentation.

# Chapter 2: About AutoPilot/MSSQL Server

This chapter describes Nastel's AutoPilot/MSSQL Server Plug-in and its application with AutoPilot. MSSQL Server is a fully enterprise-class database product, providing core support for Extensible Markup Language (XML) and Internet queries

The AutoPilot/MSSQL Server plug-in is an extensible data collector build on AutoPilot's completely modular platform. When added to AutoPilot, it instantly enables real-time visibility of the performance and health of business processes flowing across MSSQL Server systems.

### 2.1 Functional Description

The AutoPilot/MSSQL Server plug-in can retrieve information about the MSSQL Server database which provides a common method to create, send, receive, and read an enterprise messaging system's messages.

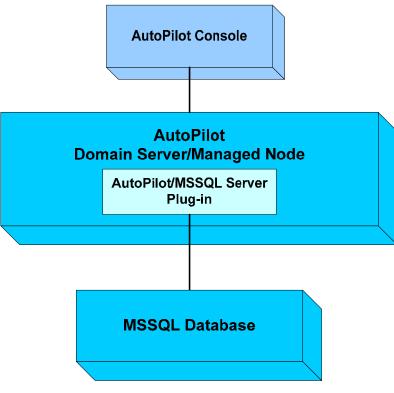

Figure 2-1. The AutoPilot/MSSQL Server Plug-in

This page Intentionally Left Blank

# Chapter 3: AutoPilot/MSSQL Server Installation

This chapter provides instructions for the typical installation and setup requirements for the *AutoPilot/MSSQL Server Plug-in*.

### 3.1 Before Installation

### 3.1.1 Technical Documents

Prior to installation you should review all text files and installation procedures on the installation CD or printed documentation provided. You should print, as needed, all of the installation related materials to give yourself quick access to any required information during any installation or migration procedures. Additional sets of printed documents are available from your Nastel representative or Nastel Support.

### 3.1.2 Installation Requirements

The AP/MSSQL Server plug-in should be installed on the AutoPilot domain server or any managed node within the AutoPilot network.

### 3.1.3 Download the MSSQL Plug-in

Download the AP/MSSQL Server Plug-in from the Nastel Resource Center at <u>www.nastel.com/resources</u>, or copy from your installation CD.

### 3.2 Installing the Plug-in

1. Save your work and logoff AutoPilot.

**NOTE:** There are no specific logoff procedures required to exit AutoPilot Console

- 2. Stop the Nodes and/or Domain Server that will be updated with the AP/MSSQL Server plug-in.
- 3. Copy AP40\_MSSQL.pkg into the [AUTOPILOT\_HOME] \updates directory.
- 4. At the command prompt run: [AUTOPILOT\_HOME]/bin/pkgman..\updates\AP40\_MSSQL.pkg.

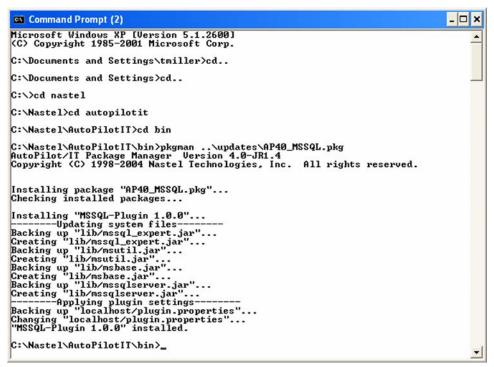

Figure 3-1. MSSQL Server Plug-in Installation

Make sure there are no errors posted at the bottom of the screen.

5. Verify plug-in installation by running: [AUTOPILOT\_HOME] \bin\pkgman -libinfo. The details of the library are listed. Verify that the msbase.jar, msutil.jar, msqserver.jar, mysql-connector.jar and mssql\_expert.jar files have been created in the lib directory.

| utoPilot/IT Package          | (T\bin>pkgman -libinfo<br>Manager Version 4.0-JR1.<br>2004 Nastel Technologies, I                                | 4<br>NC. All | 110000 |                                |         |
|------------------------------|----------------------------------------------------------------------------------------------------|--------------|--------|--------------------------------|---------|
| ame                          |                                                                                                    |              | rights | reserved.                      |         |
|                              | Title                                                                                                    | Version      | Vendor |                                |         |
| ctivation.jar                |                                                                                                    |              |        |                                | 200507A |
| ptmta.jar                    | AutoPilot Transaction Mon                                                                                        |              | Nastel | Technologies,                  | Inc     |
| tpgui.jar                    | AutoPilot Console                                                                                                | 4.0.38       | Nastel | Technologies,<br>Technologies, | Inc     |
| oot.jar                      | Boot Kernel                                                                                                    | 4.0.4        | Nastel | lechnologies,                  | Inc     |
| spol.jar                     | AutoPilot Base Policies                                                                                          | 4.0.16       | Nastel | Technologies,                  | Inc     |
| om.ibm.mq.jar                |                                                                                                    |              |        |                                |         |
| om.ibm.mqprop.jar<br>ore.jar | Core Interfaces                                                                                                  | 4.0.8        | Nacto] | Technologies,                  | Inc     |
| b2jcc.jar                    | oure incertaces                                                                                                  | 1.0.0        | haster | Technologies,                  | THE     |
| b2jdbc.jar                   |                                                                                                    |              |        |                                |         |
| xmp.jar                      | AutoPilot Examples                                                                                               | 4.0.14       | Nastel | Technologies,                  | Inc     |
| reetds_jdbc.jar              | • • • • • •                                                                                                    |              |        | <b>UU</b>                      |         |
| nu-regexp-1.0.8.jaı          | •                                                                                                    |              |        |                                |         |
| sql.jar                      |                                                                                                    |              |        |                                |         |
| fxjdbc.jar                   |                                                                                                    |              |        |                                |         |
| fxlang.jar                   |                                                                                                    |              |        |                                | -       |
| mages.jar                    | AutoPilot Images                                                                                                 | 4.0.11       | Nastel | Technologies,                  | Inc     |
| cchart451k.jar               |                                                                                                    |              |        |                                |         |
| common.jar<br>freechart.jar  |                                                                                                    |              |        |                                |         |
| graph.jar                    |                                                                                                    |              |        |                                |         |
| mx_remoting.jar              |                                                                                                    |              |        |                                |         |
| mxagent.jar                  | AutoPilot JMX Agent                                                                                              | 1.3          | Nastel | Technologies,                  | Inc     |
| mxer.jar                     | JMXer MBeanGenerator                                                                                             | 2.0.0        | Nastel | Technologies,                  | Înc     |
| mxexpert.jar                 | AutoPilot JMX Expert                                                                                             | 4.0.2        | Nastel | Technologies,                  | Inc     |
| mxri.jar                     | -                                                                                                    |              |        | •                              |         |
| ndi.jar                      |                                                                                                    |              |        |                                |         |
| tds.jar                      | jTDS JDBC Driver                                                                                                 | 0.9          |        |                                | -       |
| icense_key.jar               | Domain License Key                                                                                               | 4.1.0        | Nastel | Technologies,                  | Inc     |
| icmgr.jar                    | License Manager                                                                                                  | 4.0.4        | Nastel | Technologies,                  | Inc     |
| ail.jar<br>sbase.jar         |                                                                                                    |              |        |                                |         |
| ssql_expert.jar              | AutoPilot MSSQL Expert                                                                                           | 1.0.0        | Nastel | Technologies,                  | Inc     |
| ssqlserver.jar               | nator ribt noogh Expert                                                                                          | 1.0.0        | nascer | 100100109103,                  | THE     |
| sutil.jar                    |                                                                                                    |              |        |                                |         |
| ysql-connector.jar           |                                                                                                    |              |        |                                |         |
| fc.jar                       | Base Management Classes                                                                                          | 4.0.34       |        | Technologies,                  | Inc     |
| mx.jar                       | Management Extensions                                                                                            | 4.0.24       |        | Technologies,                  |         |
| mxcore.jar                   | Core Extensions                                                                                                  | 4.0.1        | Nastel | Technologies,                  | Inc     |
| jdbc14.jar                   | "ojdbc14.jar"                                                                                                    | "Orac le     | "Orac  | le Corporation'                |         |
| racle.jar                    |                                                                                                    |              |        |                                |         |
| racle_expert.jar             |                                                                                                    |              |        |                                |         |
| kinlf.jar<br>inplugin.jar    | Windows OS Monitor                                                                                               | 4.0.7        | Nacto] | Technologies,                  | Inc     |
| mqplugin.jar                 | WebSphere MQ plug-in                                                                                             | 4.2.1        | Nastel | Technologies,                  | Inc     |
| ml.jar                       | Java Project X Core                                                                                              | 0.8.0        |        | crosystems                     |         |
| :\Nastel\AutoPilot]          | and a second second second second second second second second second second second second second second second s |              |        |                                |         |
| · master Hutor 110t          |                                                                                                    |              |        |                                |         |

Figure 3-2. Detail of Installed Library List

6. Restart AutoPilot services stopped in step 2.

# Chapter 4: Using AutoPilot/MSSQL Server

# 4.1 Deploying MSSQL Experts

- 1. Open your AutoPilot Console
- 2. Right-click on the managed node that has AutoPilot/MSSQL Server expert is installed.
- 3. Click **Deploy Expert>DBMS>MSSQL Expert**. The expert displayed in the figure (menu) below is described in detail in Chapter 5.

| SAutoPilot/IT N       | letwork - Deployment Tool                                                                                                    |                                                                                                    |                                         |                           |
|-----------------------|----------------------------------------------------------------------------------------------------|----------------------------------------------------------------------------------------------------|-----------------------------------------|---------------------------|
| E-S AUTOPI<br>E-C SYS | TEM<br>J_SERVER<br>hain_Server_Managers<br>TEM<br>View Facts<br>View Events<br>Stop Node<br>Save Deployment<br>Import Services<br>Refresh Security<br>Refresh Environment<br>Clear Database Backlog<br>Deregister Node | Samples<br>Probes<br>Wrappers<br>DBMS Experts<br>Transaction Monitor<br>WebLogic<br>WebSphere MQe<br>JMX Monitors<br>OS Monitoring<br>WebSphere MQ | 2 a 1 2 2 2 2 2 2 2 2 2 2 2 2 2 2 2 2 2 | icle Expert<br>SQL Expert |
|                       | Deploy Expert                                                                                                    |                                                                                                    |                                         |                           |
|                       | Node Properties                                                                                                    |                                                                                                    |                                         |                           |

Figure 4-1. Deploy MSSQL Expert

4. It is recommended that you update the description, context and name to define your expert. At a minimum apply a definitive name to your agent.

| 4-1. MSSQL Expert Properties: General |                                                                                                    |  |  |  |
|---------------------------------------|----------------------------------------------------------------------------------------------------|--|--|--|
| Property                              | Description                                                                                                    |  |  |  |
| Brief Description:                    | A short, user defined description of the service.<br>The default is the subject expert name.                                                                                                    |  |  |  |
| Context:                              | A user define category that will be registered with the domain server. The default is:                                                                                                    |  |  |  |
| Database Server:                      | Address of MSSQL Database server to be monitored.                                                                                                    |  |  |  |
| Database Service Port:                | Database Service Port.                                                                                                    |  |  |  |
| Database User Name:                   | MSSQL Database User Name.                                                                                                    |  |  |  |
| Database user Password                | User password.                                                                                                    |  |  |  |
| Name:                                 | Name that uniquely identifies the service in the domain. The default name system assigned with the word service and twelve random digits (Example: Service_123456789012). You can change the name to anything that suites your needs. |  |  |  |
| MSSQL Database SID:                   | Instance name                                                                                                    |  |  |  |
| Retry Connect Rate(sec):              | Connection retry rate in seconds.                                                                                                    |  |  |  |
| Sampling rate (sec):                  | Time interval in seconds for sampling transactions message data and reporting to facts board. Default value is 60 seconds (1 minute).                                                                                                 |  |  |  |

| Create MSSQL Expert       |                                                              |       |  |  |  |  |  |
|---------------------------|--------------------------------------------------------------|-------|--|--|--|--|--|
| General About Dependenci  | es Fact Options Logging Restart-Recovery Security            |       |  |  |  |  |  |
| Brief description:        | Brief description: MSSQL Expert                              |       |  |  |  |  |  |
| Context:                  | Context: DBMS Experts                                        |       |  |  |  |  |  |
| Database server:          |                                                              |       |  |  |  |  |  |
| Database service port:    | 1521                                                         |       |  |  |  |  |  |
| Database user name:       | Database user name:                                          |       |  |  |  |  |  |
| Database user password:   | Database user password: ************************************ |       |  |  |  |  |  |
| Name:                     | Service_1102706818203                                        |       |  |  |  |  |  |
| MSSQL Database SID:       |                                                              |       |  |  |  |  |  |
| Retry Connect Rate (sec): | 60                                                           |       |  |  |  |  |  |
| Sampling Rate (sec):      | 60                                                           |       |  |  |  |  |  |
|                           | Deploy Deploy On Help                                        | Close |  |  |  |  |  |

Figure 4-2. MSSQL Expert: General

Confidential

5. Click the *About* tab, if required. Identify and format dependencies as defined in the table.

| 4-2. MSSQL Expert: About                         |                                                          |  |  |  |
|--------------------------------------------------|----------------------------------------------------------|--|--|--|
| Property Description                             |                                                          |  |  |  |
| Package Title                                    | Package Title Implementation title of the source package |  |  |  |
| Package vendor:                                  | Package vendor: Name of the implementation vendor.       |  |  |  |
| Package version: Vendor assigned package version |                                                          |  |  |  |

| Screate MSSQL Expert                                                      |       |
|---------------------------------------------------------------------------|-------|
| General About Dependencies Fact Options Logging Restart-Recovery Security | 1     |
| Package Title: null                                                       |       |
| Package vendor: null                                                      |       |
| Package version: null                                                     |       |
|                                                                           |       |
| Deploy Deploy On Help                                                     | Close |

Figure 4-3. MSSQL Expert: About

6. Click the *Dependencies* tab, if required. Identify and format dependencies as defined in the table. These parameters are common to all experts.

| 4-3. Common Properties: Dependencies |                                                       |  |  |  |  |
|--------------------------------------|-------------------------------------------------------|--|--|--|--|
| Property                             | Property Description                                  |  |  |  |  |
| Platform<br>Dependencies:            | Dependencies on OS platforms, comma separated list.   |  |  |  |  |
| Service<br>Dependencies:             | Dependencies on other services, comma separated list. |  |  |  |  |

| Create MSSQL Expert          |                   |                    |               |       |
|------------------------------|-------------------|--------------------|---------------|-------|
| General About Dependencies F | act Options   Log | ging Restart-Recov | very Security |       |
| Platform dependencies:       |                   |                    |               |       |
| Service dependencies:        |                   |                    |               |       |
|                              |                   |                    |               |       |
|                              | Deploy            | Deploy On          | Help          | Close |

Figure 4-4. Common Properties: Dependencies

7. Click the *Fact Options* tab, if required. Identify and format dependencies as defined in the table. These parameters are common to all experts.

| 4-4. Common Properties: Fact Options                                                                       |                                                                                          |  |  |
|----------------------------------------------------------------------------------------------------|------------------------------------------------------------------------------------------|--|--|
| Property Description                                                                                       |                                                                                          |  |  |
| <b>Expire facts (ms):</b> Automatically expires facts that have not been updated within a specific ti (ms) |                                                                                          |  |  |
| Fact History Size:                                                                                         | Automatically maintain the specified number of samples for each published fact in memory |  |  |

| Create MSSQL Expert                                                       |       |
|---------------------------------------------------------------------------|-------|
| General About Dependencies Fact Options Logging Restart-Recovery Security |       |
| Expire facts(ms): 0                                                       |       |
| Fact History Size: 0                                                      |       |
|                                                                           |       |
|                                                                           |       |
| Deploy Deploy On Help                                                     | Close |

Figure 4-5. Common Properties: Fact Options

8. Click the *Logging* tab, if required. Identify, and format logging requirements as defined in the table. These parameters are common to all experts.

| 4-5. Common Properties: Logging |                                                                        |  |
|---------------------------------|------------------------------------------------------------------------|--|
| Property                        | Description                                                            |  |
| Audit:                          | Enable/disable X/ service audit trace.                                 |  |
| Log Name:                       | Log name associated with the service.                                  |  |
| Log Service<br>Activity:        | Enable/disable  /  service activity trace.                             |  |
| Log Size (bytes):               | Enter log file size if the activity is enabled. Default value: 200000. |  |

| Create MSSQL Expert                                                               |       |
|-----------------------------------------------------------------------------------|-------|
| General About Dependencies Fact Options Logging Restart-Recovery Security         |       |
| Audit:<br>Log name: Services<br>Log service activity:<br>Log size (bytes): 200000 | _     |
| Deploy Deploy On Help                                                             | Close |

Figure 4-6. Common Properties: Logging

9. Click the *Restart-Recovery* tab, if required. Identify and enable requirements as defined in the table. These parameters are common to all experts.

| 4-6. Common Properties: Restart-Recovery |                                                                                            |  |
|------------------------------------------|--------------------------------------------------------------------------------------------|--|
| Property                                 | Description                                                                                |  |
| Automatic Start:                         | Enable/disable 🖾 / 🛄 automatic start.                                                      |  |
| Save in registry:                        | Save in registry: Enable/disable $\square/\square$ saving persistent services in registry. |  |
| Synchronous<br>Control:                  | Enable/disable X/ synchronous service initiation.                                          |  |

| eneral About | Dependencies | Fact Options | Logging | Restart-Recovery | Security |  |
|--------------|--------------|--------------|---------|------------------|----------|--|
| Automat      | tic start: 🔽 |              |         |                  |          |  |
| Save in r    | registry: 🔽  |              |         |                  |          |  |
| Synchronous  | Control: 🔽   |              |         |                  |          |  |

Figure 4-7. Common Properties: Restart-Recovery

10. Click the *Security* tab. Enter or enable requirements as defined in the table below. These parameters are common to all experts.

| 4-7. Common Properties: Security |                                                                                                   |                                                        |  |  |
|----------------------------------|---------------------------------------------------------------------------------------------------|--------------------------------------------------------|--|--|
| Property                         | Description                                                                                       |                                                        |  |  |
| Inherit Permission from<br>Owner | Enable/disable $\square/\square$ inheriting of permission from owners permission masks.           |                                                        |  |  |
| Owner                            | User that owns the object.                                                                        |                                                        |  |  |
| Permissions:                     | Permissions for users of the same group and others. Enable/disable $\square/\square$ as required. |                                                        |  |  |
|                                  | Group:                                                                                            | Others Users:                                          |  |  |
| Read                             | Group members may read/view attributes of an object.                                              | Others may read/view attributes of an object.          |  |  |
| Change                           | Group members may change the attributes of an object.                                             | Others may change the attributes of an object.         |  |  |
| Delete                           | Group members may delete the object. Others may delete the object.                                |                                                        |  |  |
| Control                          | Group members may execute<br>control actions such as start,<br>stop, and disable.                 | •                                                      |  |  |
| Execute                          | Group members may execute operational commands on the object.                                     | Others may execute operational commands on the object. |  |  |

| Create MSSQL Expert                       |                                                                                                    |
|-------------------------------------------|----------------------------------------------------------------------------------------------------|
| General About Dependencies F              | Fact Options Logging Restart-Recovery Security                                                             |
| Inherit permissions from owner:<br>Owner: |                                                                                                    |
| Permissions:                              | Group: I Read I Change I Delete I Control I Execute<br>Other: I Read I Change I Delete I Control I Execute |
|                                           | Deploy Deploy On Help Close                                                                                |

Figure 4-8. Security

11. Click the **Deploy** button. The expert will be deployed. The verification screen will confirm the expert name and node where your expert was deployed.

| Create MSSQL Expert                              | $\mathbf{X}$       |
|--------------------------------------------------|--------------------|
| "MS SQL Server Expert on Echo" has been deployed | ed on node "ECHO". |
| OK                                               |                    |

Figure 4-9. MSSQL Expert Deployed

or Click Deploy On to deploy on multiple nodes within the AutoPilot domain. Select the name to be used, and select the node to receive the expert. Note, if you applied a name to your expert in step 4, a unique name is needed for each deployment location when deploying across multiple experts. The default is "name@node name". The figure below depicts multiple deployments with an exception. The deployed experts show a green check, the exception shows a red X and an explanation in the dialog window.

| 🔀 Deploy Across Network                                                                                                    | × |
|----------------------------------------------------------------------------------------------------|---|
| Unique name                                                                                                    |   |
| Service_1096635848796@" plus node name                                                                                                    |   |
| C Node name plus "_Service_1096635848796"                                                                                                    |   |
| C "Service_1096635848796@" plus host name                                                                                                    |   |
| C Host name plus "_Service_1096635848796"                                                                                                    |   |
| Deploy on these nodes:                                                                                                    |   |
| S AUTOPILOT_WEB                                                                                                    | V |
| S DELTA                                                                                                    | Ň |
| OMAIN_SERVER                                                                                                    | × |
| ServiceControlException on<br>SERVICE=Service_1096635848796@DOMAIN_SERVER, MESSAGE=Service<br>"Service_1096635848796@DOMAIN_SERVER" already exists on<br>"DOMAIN_SERVER"<br>< <no available="" stack="" trace="">&gt;</no> | * |
| Deploy Close                                                                                                    |   |

Figure 4-4. Multiple Expert Deployments

10. The deployed expert (s) will be displayed under the node they were deployed, as in the sample below. The facts produced by each expert are defined in: <u>Chapter 5: AutoPilot/MSSQL Server Metrics</u>.

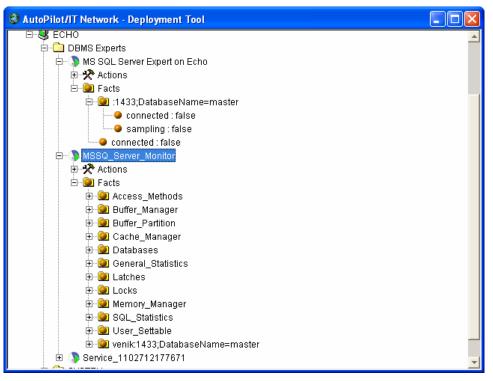

Figure 4-5. Deployed MSSQL Server Experts

## **Chapter 5: AutoPilot/MSSQL Metrics**

This section describes the transaction analyzer metrics collected by the AutoPilot/Transaction Analyzer Plug-in expert. The TA publishes facts into the following categories:

### 5.1 MSSQL Server Expert Metrics

The MSSQL Server facts are published in a hierarchical organized format as:

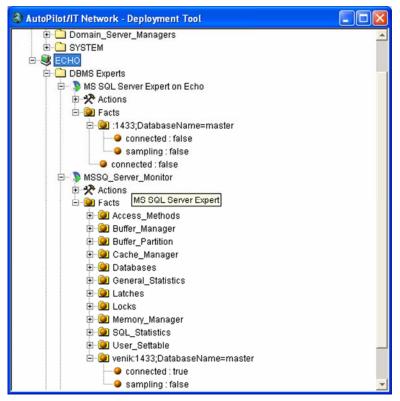

Figure 5-1. MSSQL Server Expert

| 5-1. MSSQL Server Expert Metrics |                |  |  |
|----------------------------------|----------------|--|--|
| Name                             | Description    |  |  |
| Access Methods                   | See Table 5-2  |  |  |
| Buffer Manager                   | See Table 5-3. |  |  |
| Buffer Partition                 | See Table 5-4  |  |  |
| Cache Manager                    | See Table 5-5  |  |  |
| Databases                        | See Table 5-6  |  |  |
| General Statistics               | See Table 5-7  |  |  |
| Latches                          | See Table 5-8  |  |  |
| Locks                            | See Table 5-9  |  |  |
| Memory Manager                   | See Table 5-10 |  |  |
| SQL_Statistics                   | See Table 5-11 |  |  |
| User_Settable                    | See Table 5-12 |  |  |

| 5-2. MSSQL Server Metrics: MSSQL Access Methods |                                                                                                    |                                     |  |
|-------------------------------------------------|----------------------------------------------------------------------------------------------------|-------------------------------------|--|
| Name                                            | Description                                                                                                    | Possible Values                     |  |
| Extent Deallocations/sec                        | Number of extents deallocated from database objects.                                                                                          |                                     |  |
| Extents Allocated/sec                           | Number of extents allocated to database objects for storing index or data records.                                                            |                                     |  |
| Forwarded Records/sec                           | Number of records fetched through forwarded record pointers.                                                                                  |                                     |  |
| FreeSpace Page Fetches/sec                      | Number of pages returned by free space scans to satisfy requests to insert record fragments.                                                  |                                     |  |
| FreeSpace Scans/sec                             | Number of scans initiated to search for free space to insert a new record fragment.                                                           |                                     |  |
| Full Scans/sec                                  | Number of unrestricted full scans. These can either be base table or full index scans.                                                        | 1                                   |  |
| Index Searches/sec                              | Number of index searches. Index searches are<br>used to start range scans, single index record<br>fetches, and to reposition within an index. |                                     |  |
| Mixed page allocations/sec                      | Number of pages allocated from mixed extents.<br>Used for storing the first eight pages allocated to<br>an index or table.                    | 0 (zero) or positivo                |  |
| Page Deallocations/sec                          | Number of pages deallocated.                                                                                                    | 0 (zero) or positive decimal number |  |
| Page Splits/sec                                 | Number of page splits occurring as the result of index pages overflowing.                                                                     |                                     |  |
| Pages Allocated/sec                             | Number of pages allocated to database objects for storing index or data records.                                                              |                                     |  |
| Probe Scans/sec                                 | Number of probe scans. A probe scan is used to directly look up rows in an index or base table.                                               |                                     |  |
| Range Scans/sec                                 | Number of qualified range scans through indexes.                                                                                              |                                     |  |
| Scan Point Revalidations/sec                    | Number of times the scan point had to be revalidated to continue the scan.                                                                    |                                     |  |
| Skipped Ghosted Records/sec                     | Number of ghosted records skipped during scans.                                                                                               |                                     |  |
| Table Lock Escalations/sec                      | The number of times locks on a table were escalated.                                                                                          |                                     |  |
| Workfiles Created/sec                           | Number of workfiles created in the last second.                                                                                               | ]                                   |  |
| Worktables Created/sec                          | Number of worktables created in the last second.                                                                                              |                                     |  |
| Worktables From Cache Ratio                     | Percent of worktables created where the initial pages were available in the worktable cache.                                                  | 1                                   |  |

| 5-3. MSSQL Server Metrics: Buffer Manager |                                                                                                    |                                     |
|-------------------------------------------|----------------------------------------------------------------------------------------------------|-------------------------------------|
| Name                                      | Description                                                                                           | Possible Values                     |
| AWE lookup maps/sec                       | Number of AWE map calls made for pages found in the buffer pool.                                      |                                     |
| AWE stolen maps/sec                       | Number of AWE map calls made for pages stolen from the buffer pool.                                   |                                     |
| AWE unmap calls/sec                       | Number of AWE unmap calls.                                                                            |                                     |
| AWE unmap pages/sec                       | Number of AWE pages unmapped.                                                                         |                                     |
| AWE write maps/sec                        | Number of AWE map calls made for pages to be written to disk.                                         |                                     |
| Buffer cache hit ratio                    | Percentage of pages that were found in the buffer pool without having to incur a read from disk.      |                                     |
| Checkpoint pages/sec                      | Number of pages flushed by checkpoint or other operations that require all dirty pages to be flushed. |                                     |
| Database pages                            | Number of pages in the buffer pool with database content.                                             |                                     |
| Free list stalls/sec                      | Number of requests that had to wait for a free page.                                                  |                                     |
| Free pages/sec                            | Total number of pages on all free lists.                                                              | 0 (zero) or positive decimal number |
| Lazy writes/sec                           | Number of buffers written by buffer manager's lazy writer.                                            |                                     |
| Page life expectancy                      | Number of seconds a page will stay in the buffer pool without references.                             |                                     |
| Page lookups/sec                          | Number of requests to find a page in the buffer pool.                                                 |                                     |
| Page reads/sec                            | Number of physical database page reads issued.                                                        |                                     |
| Page writes/sec                           | Number of physical database page writes issued.                                                       |                                     |
| Procedure cache pages                     | Number of pages used to store compiled queries.                                                       |                                     |
| Readahead pages/sec                       | Number of pages read in anticipation of use.                                                          |                                     |
| Reserved pages                            | Number of buffer pool reserved pages.                                                                 |                                     |
| Stolen pages                              | Number of pages used for miscellaneous server purposes (including procedure cache).                   |                                     |
| Target pages                              | Ideal number of pages in the buffer pool.                                                             |                                     |
| Total pages                               | Number of pages in the buffer pool (includes database, free, and stolen).                             |                                     |

| 5-4. MSSQL Server Metrics: Buffer Partition |                                                                    |                                     |
|---------------------------------------------|--------------------------------------------------------------------|-------------------------------------|
| Name Description Possible Values            |                                                                    | Possible Values                     |
| Free list empty/sec                         | Number of times a free page was requested and none were available. | 0 (zero) or positive                |
| Free list requests/sec                      | Number of times a free page was requested.                         | 0 (zero) or positive decimal number |
| Free pages                                  | Total number of pages on all free lists.                           |                                     |

| 5-5. MSSQL Server Metrics: Cache Manager                                                                                                    |                                               |                      |
|----------------------------------------------------------------------------------------------------|-----------------------------------------------|----------------------|
| Name                                                                                                    | Name Description                              |                      |
| Each of the following caches produce the below listed metrics: _Total, Adhoc SQL Plans, Cursors, Execution Contexts, Misc. Normalized Trees, Prepared SQL Plans, Procedure Plans, Replication Procedure Plans, Trigger Plans |                                               |                      |
| Cache Hit Ratio                                                                                                    | Ratio between cache hits and lookups          |                      |
| Cache Object Counts                                                                                                    | Number of cache objects in the cache          | 0 (zero) or positive |
| Cache Pages                                                                                                    | Number of 8k pages used by cache objects      | decimal number       |
| Cache Use Counts/sec                                                                                                    | Times each type of cache object has been used |                      |

| Name Description                  |                                                                                 | Possible Values                 |  |
|-----------------------------------|---------------------------------------------------------------------------------|---------------------------------|--|
| NOTE: Each DB separately          |                                                                                 |                                 |  |
| Active Transactions               | Number of active transactions for the database.                                 | 0 or positive integer<br>number |  |
| Backup/Restore<br>Throughput/sec  | Read/write throughput for backup/restore of a database.                         | 0 or positive decimal           |  |
| Bulk Copy Rows/sec                | Number of rows bulk copied.                                                     | number                          |  |
| Bulk Copy Throughput/sec          | Kilobytes bulk copied.                                                          |                                 |  |
| Data File(s) Size (KB)            | The cumulative size of all the data files in the database.                      | 0 or positive integer<br>number |  |
| DBCC Logical Scan<br>Bytes/sec    | Logical read scan rate for DBCC commands                                        |                                 |  |
| Log Bytes Flushed/sec             | Total number of log bytes flushed.                                              | 0 or positive decimal           |  |
| Log Cache Hit Ratio               | Percentage of log cache reads that were satisfied from the log cache.           | number                          |  |
| Log Cache Reads/sec               | Reads performed through the log manager cache.                                  |                                 |  |
| Log File(s) Size (KB)             | The cumulative size of all the log files in the database.                       | 0 or positive integer<br>number |  |
| Log File(s) Used Size (KB)        | The cumulative used size of all the log files in the database.                  |                                 |  |
| Log Flush Wait Time               | Total wait time (milliseconds).                                                 |                                 |  |
| Log Flush Waits/sec               | Number of commits waiting on log flush.                                         | 0 or positive decimal           |  |
| Log Flushes/sec                   | Number of log flushes.                                                          | number                          |  |
| Log Growths                       | Total number of log growths for this database.                                  |                                 |  |
| Log Shrinks                       | Total number of log shrinks for this database.                                  | 0 or positive integer<br>number |  |
| Log Truncations                   | Total number of log truncations for this database.                              |                                 |  |
| Percent Log Used                  | The percent of space in the log that is in use.                                 |                                 |  |
| Repl. Pending Xacts               | Number of pending replication transactions in the database.                     |                                 |  |
| Repl. Trans. Rate                 | Replication transaction rate (replicated transactions/sec.).                    |                                 |  |
| Shrink Data Movement<br>Bytes/sec | The rate data is being moved by Autoshrink, DBCC SHRINKDATABASE, or SHRINKFILE. | 0 or positive decimal number    |  |
| Transactions/sec                  | Number of transactions started for the database.                                |                                 |  |

© 2004 by Nastel Technologies

| 5-7. MSSQL Server Metrics: General Statistics |                                             |                                 |
|-----------------------------------------------|---------------------------------------------|---------------------------------|
| Name Description Possible Values              |                                             | Possible Values                 |
| Logins/sec                                    | Total number of logins started per second.  | 0 or positive decimal           |
| Logouts/sec                                   | Total number of logouts started per second. | number                          |
| User Connections                              | Number of users connected to the system.    | 0 or positive integer<br>number |

| 5-8. MSSQL Server Metrics: Latches |                                                                                                    |                              |  |
|------------------------------------|----------------------------------------------------------------------------------------------------|------------------------------|--|
| Name Description Possible V        |                                                                                                    | Possible Values              |  |
| Average Latch Wait Time (ms)       | Average latch wait time (milliseconds) for latch requests that had to wait.                          |                              |  |
| Latch Waits/sec                    | Number of latch requests that could not be granted immediately and had to wait before being granted. | 0 or positive decimal number |  |
| Total Latch Wait Time (ms)         | Total latch wait time (milliseconds) for latch requests that had to wait in the last second.         |                              |  |

| 5-9. MSSQL Server Metrics: Locks |                                                                                                    |                                 |
|----------------------------------|----------------------------------------------------------------------------------------------------|---------------------------------|
| Name                             | Description                                                                                                    | Possible Values                 |
| NOTE: _Total, Database, Extent,  | Key, Page, RID, Table                                                                                                    |                                 |
| Average Wait Time (ms)           | The average amount of wait time (milliseconds) for each lock request that resulted in a wait.                                        | 0 or positive decimal<br>number |
| Lock Requests/sec                | Number of new locks and lock conversions requested from the lock manager.                                                            |                                 |
| Lock Timeouts/sec                | Number of lock requests that timed out. This includes internal requests for NOWAIT locks.                                            |                                 |
| Lock Wait Time (ms)              | Total wait time (milliseconds) for locks in the last second.                                                                         |                                 |
| Lock Waits/sec                   | Number of lock requests that could not be<br>satisfied immediately and required the caller to<br>wait before being granted the lock. |                                 |
| Number of Deadlocks/sec          | Number of lock requests that resulted in a deadlock.                                                                                 |                                 |

| 5-10. MSSQL Server Metrics: Memory Manager |                                                                                                    |                                 |
|--------------------------------------------|----------------------------------------------------------------------------------------------------|---------------------------------|
| Name                                       | Description                                                                                                    | Possible Values                 |
| Connection Memory (KB)                     | Total amount of dynamic memory the server is using for maintaining connections                                                          |                                 |
| Granted Workspace Memory<br>(KB)           | Total amount of memory granted to executing<br>processes. This memory is used for hash, sort<br>and create index operations.            |                                 |
| Lock Blocks                                | The current number of lock blocks that are in use<br>on the server. Refreshed periodically.                                             |                                 |
| Lock Blocks Allocated                      | The current number of allocated lock blocks.                                                                                            |                                 |
| Lock Memory (KB)                           | Total amount of dynamic memory the server is using for locks                                                                            |                                 |
| Lock Owner Blocks                          | The number of lock owner blocks that are<br>currently in use on the server. Refreshed<br>periodically.                                  | 0 or positive integer<br>number |
| Lock Owner Blocks Allocated                | The current number of allocated lock owner blocks.                                                                                      |                                 |
| Maximum Workspace Memory<br>(KB)           | Total amount of memory granted to executing<br>processes. This memory is used primarily for<br>hash, sort, and create index operations. |                                 |
| Memory Grants Outstanding                  | Current number of processes that have<br>successfully acquired a workspace memory grant                                                 |                                 |
| Memory Grants Pending                      | Current number of processes waiting for a workspace memory grant                                                                        |                                 |
| Optimizer Memory (KB)                      | Total amount of dynamic memory the server is using for query optimization                                                               |                                 |
| SQL Cache Memory (KB)                      | Total amount of dynamic memory the server is<br>using for the dynamic MSSQL cache                                                       |                                 |
| Target Server Memory (KB)                  | Total amount of dynamic memory the server is willing to consume                                                                         |                                 |
| Total Server Memory (KB)                   | Total amount of dynamic memory the server is currently consuming                                                                        |                                 |

| 5-11. MSSQL Server Metrics: MSSQL Statistics |                                                    |                       |
|----------------------------------------------|----------------------------------------------------|-----------------------|
| Name                                         | Description                                        | Possible Values       |
| Auto-Param Attempts/sec                      | Number of auto-parameterization attempts.          |                       |
| Batch Requests/sec                           | Number of MSSQL batch requests received by server. |                       |
| Failed Auto-Params/sec                       | Number of failed auto-parameterizations.           | 0 or positive decimal |
| Safe Auto-Params/sec                         | Number of safe auto-parameterizations.             | number                |
| SQL Compilations/sec                         | Number of MSSQL compilations.                      |                       |
| SQL Re-Compilations/sec                      | Number of MSSQL re-compiles.                       |                       |
| Unsafe Auto-Params/sec                       | Number of unsafe auto-parameterizations.           |                       |

| 5-12. MSSQL Server Metrics: MSSQL Statistics                |  |  |
|-------------------------------------------------------------|--|--|
| Name Description Possible Values                            |  |  |
| NOTE: User counter [1 through 10]                           |  |  |
| QueryAs defined by the user.0 or positive decimal<br>number |  |  |

# **Appendix A: References**

### A.1 Nastel Documentation

AP/IT-INS 400.001 AutoPilot/IT Installation Guide AP/USR 400.002 AutoPilot/IT User's Guide WMQ/AP 420.001 WebSphere MQ Plug-in for AutoPilot AP/WMQ 410.003 AutoPilot/WebSphere MQ Installation Guide AP/OS 400.001 AutoPilot Operating System Monitor Plug-in Guide AP/WS 400.001 AutoPilot/WebSphere Application Server (J2EE) Plug-in Guide AP/JMX 400.001 AutoPilot/JMX Plug-in Guide AP/OSM 400.001 AutoPilot/JMX Plug-in Guide AP/TEMS 100.001 AutoPilot/TIBCO EMS Plug-in Guide AP/TM 100.001 AutoPilot/Transaction Monitor AP/TP 100.001, Transaction Probe for WebSphere MQ Plug-in Guide AP/OR 100.001 AutoPilot/Oracle Plug-in

### A.2 Other Documentation

Microsoft SQL Server 7 documentation is available at the documentation web site listed below: <u>http://www.microsoft.com/sql/evaluation/70/default.asp</u> This Page Intentionally Left Blank

# Appendix B: Conventions

### **B.1 Typographical Conventions**

| B-1. Typographical Conventions |                                                                                                    |  |
|--------------------------------|----------------------------------------------------------------------------------------------------|--|
| Convention                     | Description                                                                                                    |  |
| Blue/Underlined                | Used to identify links to referenced material or websites.<br>Example: <u>support@nastel.com</u>                                                                         |  |
| Bold Print                     | Used to identify topical headings, glossary entries, and to identify toggle or buttons used in procedural steps. Example: Click <b>EXIT</b> .                            |  |
| Italic Print                   | Used to identifyon a title, menu, screen name, user inputs, or other categories.                                                                                         |  |
| monospaced<br>bold             | Used identify keystrokes/data entries, file names, directory name etc.                                                                                                   |  |
| <i>Monospaced</i><br>italic    | Used to identify variables in an address location.<br>Example: [C:\AutoPilot_Home]\documents,<br>where the portion of the address within the brackets[]<br>are variable. |  |
| monospaced<br>text             | Used to identify addresses, commands, script etc.                                                                                                    |  |
| Normal Text                    | Typically used for general text throughout the document.                                                                                                    |  |
| Table Text                     | Table text is generally a smaller size to conserve space.<br>10, 9, and 8 point type is used in tables through the<br>AutoPilot product family documents                 |  |

### **B.2 Naming Conventions**

Naming conventions have been adjusted to accommodate IBM's re-naming of MQSeries products to WebSphere MQ.

Nastel has adapted AutoPilot products to reflect IBM's product naming changes. In the redesign of AutoPilot, we have also better defined many elements within the AutoPilot product line.

| B-2. AutoPilot Related Naming Conventions |                                                         |  |
|-------------------------------------------|---------------------------------------------------------|--|
| Old Name New Name                         |                                                         |  |
| AutoPilot/MQSI                            | AutoPilot/WBI                                           |  |
| MQSeries Plug-in for AutoPilot            | WebSphere MQ Plug-in for AutoPilot                      |  |
| MQControl                                 | AutoPilot for WebSphere MQ<br>(AP/WMQ or AutoPilot/WMQ) |  |
| MQSeries                                  | WebSphere MQ (IBM)                                      |  |

### Nastel Glossary

access control lists (ACL): Restrict user and program access to WebSphere MQ objects. The Access Control Lists are maintained by the WebSphere MQ Object Authority Manager (OAM). *see* also Object Authority Manager

ACL: see Access Control Lists

**agent:** Also called an intelligent agent, it is a program that gathers information or performs some other service without an administrator's immediate presence and on some regular schedule. In AutoPilot/WMQ, the workgroup agent and the APWMQ agent are intelligent agents.

**API:** Application Programming Interface. *See* AutoPilot/WMQ API

**audit statements:** Lines in the permits.ini file that enable the trace of granting and denying of permissions to execute commands, with respect to user name and object type.

**authentication:** An AutoPilot/WMQ security mechanism that ensures that only commands that originate in Nastel software are accepted by the workgroup agent and APWMQ agent. Authentication is activated by specifying the "+a" parameter in the workgroup agent and APWMQ agent's startup parameters. *See also* permits.ini.

**authorization:** An AutoPilot security mechanism that ensures that commands received by the workgroup agent and APWMQ agent have been submitted by authorized external users. Authorization is activated by specifying the "+u" parameter in the Group and APWMQ agents' startup parameters. *See also* permits.ini.

**APWMQ agent:** An intelligent agent that runs on a WebSphere node and executes management commands on the queue managers within the local node.

**AutoPilot/IT:** Nastel Technologies' Enterprise Application Management Platform. AutoPilot/IT monitors and automates the management of *e*Business integration components such as middleware application, application servers, and user applications.

AutoPilot/WMQ: Nastel Technologies' WebSphere MQ management solution. Formerly known as MQControl, re-branded as AutoPilot/WMQ with release 4.0, prior releases retain the MQControl trademark

**AutoPilot/WMQ API (Application Programming Interface):** It enables users to form PCF messages and to communicate with remote PCF-compliant entities. It also provides TCP/IP functionality, as well as a direct access to WebSphere MQ services.

**AutoPilot/WMQ Explorer:** A Windows-based front-end of AutoPilot/WMQ that allows users to view, monitor and manage WebSphere objects such as queue managers, queues, channels and processes from a single location. It presents a hierarchical view of WebSphere network. It also enables users to manage AutoPilot/WMQ Groups and WebSphere MQ nodes.

**AutoPilot/WMQ Management Database:** A central repository for data about MQSeries objects, used essentially by the Workgroup agent. It contains:

- Object definitions (descriptions of MQSeries objects)
- Event history (information about system events)
- Change history (information about changes to MQSeries objects)

**AutoPilot/Web:** AutoPilot/Web is a browser-based interface that provides monitoring and operational control over managed resources and applications. It allows users:

**AutoPilot/WebSphere (AP/WS):** AutoPilot/WebSphere plug-into enables AutoPilot/IT to monitor and manage *e*Business applications for continuous operations in addition to its standard features.

AutoPilot/WebSphere Message Queue Integrator (AP/WMQI): Formerly AP/MQSI

#### B

#### **BSV:** *see* Business Views

**business view (BSV):** A collection of rules that define a desired state of an *e*Business environment. Business Views can be tailored to presents information in the form most suited to a given user, as defined by the user.

**batch file (.bat):** A text file that contains a sequence of commands for a computer operating system. It is usually created for command sequences for which a user has a repeated need. A batch file has the file name extension ".bat".

**boolean:** In computer operation with binary values, Boolean logic can be used to describe electromagnetically charged memory locations or circuit states that are either charged (1 or true) or not charged (0 or false). The computer can use an AND gate or an OR gate operation to obtain a result that can be used for further processing.

С

CCM: see Change and Configuration Management

**central processing unit (CPU):** An older term for processor and microprocessor, the central unit in a computer containing the logic circuitry that performs the instructions of a computer's programs.

**certificate revocation list (CRL):** One of two common methods when using a public key infrastructure for maintaining access to servers in a network. It is a list of subscribers paired with a digital certificate status. The list enumerates revoked certificates along with the reason(s) for revocation. The dates of certificate issue, and the entities that issued them, are also included. In addition, each list contains a proposed date for the next release. When a potential user attempts to access a server, the server allows or denies access based on the CRL entry for that particular user.

change and configuration management (CCM): Requires that all changes to system components, such as operating system versions, patch applications, etc. are recorded and archived to ensure a coherent and efficient system administration.

**ciphertext:** The scrambled or otherwise encoded text of an encrypted message.

**clients:** Applications connected to the workgroup agent, such as AutoPilot/WMQ Explorer, Message Explorer, etc. (FROM IBM) A run-time component that provides access to queuing services on a server for local user applications. The queues used by the applications reside on the server. See also *MQSeries client*.

**client explorer (AP/WMQ):** A front-end component of Autopilot/WMQ that displays all programs connected to a particular Workgroup agent.

**common object request broker architecture (CORBA):** Common object request broker architecture (CORBA) object can be invoked from a Web browser using CGI scripts or applets.

console: The console acts as the graphical interface for AutoPilot.

contacts: A subordinate to a given Manager or Expert.

**CORBA:** see Common Object Request Broker Architecture.

**CPU:** *see* Central Processing Unit

CRL: see Certificate Revocation List

CSD: see Cumulative Service Distribution

**CSP:** *see* Cumulative Service Pack

cumulative service distribution (CSD): Un updated release of an IBM's software package.

**cumulative service pack (CSP):** Upgrade to an AutoPilot product that includes all patches provided since the previous product release or since the last CSP. In addition to cumulative patches, a CSP may contain new enhancements.

#### D

database: See AutoPilot/WMQ management database

**data source name:** A Data Source Name (DSN) is the logical name that is used by Open Database Connectivity (ODBC) to refer to the drive and other information that is required to access data. The name is use by Internet Information Services (IIS) for a connection to an ODBC data source, (Example: Microsoft SQL Server database). The ODBC tool in Control Panel is used to set the DSN. When ODBC DSN entries are used to store the connection string values externally, you simplify the information that is needed in the connection string. This makes changes to the data source completely transparent to the code itself.

**dead-letter queue (IBM):** A queue that a queue manager or application sends messages that it cannot deliver to the specified destination.

**decision support system (DSS):** An AutoPilot-based service designed to monitor, store, and display any event information generated by AutoPilot enabled middleware and applications.

**dependent WebSphere MQ node:** A WebSphere node that is not managed directly by AutoPilot/WMQ. Because dependent nodes do not run an AutoPilot/WMQ APWMQ agent, they must be managed by proxy.

**deploy:** To put to use, to position for use or action.

**discovery policy:** Allows the workgroup agent to auto-discover WebSphere nodes in order to be included in the workgroup agent's management group.

**DLQ:** *see* Dead Letter Queue

**domain server:** A specialized managed node that maintains the directory of managed nodes, experts etc. The domain server is also capable of hosting experts, managers etc

**DSN:** *see* Data Source Name

**DSS:** *see* Decision Support System

Е

**EVT:** Event Log file extension (e.g.: *sample.evt*).

**event:** An *Event* is something that happens to an object. Events are logged by AutoPilot and are available for use by AutoPilot Policies or the user.

**expert:** Services that monitor specific applications such as an applications server, web-server or specific components within the applications (Example channels in MQSeries. Experts generate facts

effective user name mapping: An external user name is mapped to an internal user ID in order to simplify the management of external user ID's. *See also* permits.ini.

**event policy:** Specifies which type of events are collected by the Workgroup agent and displayed in AutoPilot/WMQ Explorer or MQControl Express.

**extended Programmable Command Format (EPCF):** Published by Nastel as a part of the AutoPilot/WMQ product, EPCF is a super set of PCF. It provides additional commands and events not supported by standard PCF.

F

**fact:** Facts are single pieces of data that has a unique name and value. One or more facts are used to determine the health of the object, application, or server

#### G

get (IBM): In message queuing, to use the MQGET call to remove a message from a queue.

**graphic user interface (GUI):** A type of environment that represents programs, files, and options by means of icons, menus, and dialog boxes on the screen. The user can select and activate these options by pointing and clicking with a mouse or, often, with the keyboard. Because the graphical user interface provides standard software routines to handle these elements and report the user's actions (such as a mouse click on a particular icon or at a particular location in text, or a key press); applications call these routines with specific parameters rather than attempting to reproduce them from scratch.

GUI: see Graphic User Interface.

#### Η

HAQS: see High Availability Queuing Service

#### High Availability Queuing Service:

Ι

**IETF:** Internet Engineering Task Force

**IIS:** *See* internet information services

**independent WebSphere MQ node:** A WebSphere MQ node that runs an APWMQ agent and which is managed directly by an AutoPilot/WMQ workgroup agent. Independent nodes can be used as proxy nodes for managing dependent nodes. *See also* proxy management

interactive MQSC (WebSphere MQ Commands): Real-time, configuration, management and monitoring WebSphere MQ commands.

**Internet Engineering Task Force (IETF):** The body that defines standard Internet operating protocols such as TCP/IP. The IETF is supervised by the Internet Society Internet Architecture Board (IAB). IETF members are drawn from the Internet Society's individual and organization membership. Standards are expressed in the form of Requests for Comments (RFCs).

**Internet Information Services:** Microsoft's brand of Web server software, utilizing HTTP to deliver World Wide Web documents. It incorporates various functions for security, allows CGI programs, and also provides for Gopher and FTP services

**Internet Protocol Security (IPsec):** A developing standard for security at the network or packet processing layer of network communication. Earlier security approaches have inserted security at the application layer of the communications model. IPsec provides two choices of security service: Authentication Header (AH), which essentially allows authentication of the sender of data, and Encapsulating Security Payload (ESP), which supports both authentication of the sender and encryption of data as well. The specific information associated with each of these services is inserted into the packet in a header that follows the IP packet header.

**IPsec:** Internet Protocol Security

J

Java®: A platform-independent, object-oriented programming language developed and made available by Sun Microsystems

**Java Developer's Kit (JDK):** A set of software tools developed by Sun Microsystems, Inc., for writing Java applets or applications. The kit, which is distributed free, includes a Java compiler, interpreter, debugger, viewer for applets, and documentation.

JDBC: See Java Database Connectivity.

**Java Database Connectivity (JDBC):** The JDBC API provides universal data access from the Java programming language. Using the JDBC 2.0 API, you can access virtually any data source, from relational databases to spreadsheets and flat files. JDBC technology also provides a common base on which tools and alternate interfaces can be built. The JDBC *Test Tool* that was developed by Merant and Sun Microsystems may be used to test drivers, to demonstrate executing queries and getting results, and to teach programmers about the JDBC API.

**Java Server Pages (JSP):** JSP technology enables rapid development of web-based applications that are platform independent. Java Server Pages technology separates the user interface from content generation enabling designers to change the overall page layout without altering the underlying dynamic content. Java Server Pages technology is an extension of the Java<sup>TM</sup> Servlet technology.

**Java Virtual Machine (JVM):** The "virtual" operating system that JAVA-written programs run. The JVM is a hardware- and operating system-independent abstract computing machine and execution environment. Java programs execute in the JVM where they are protected from malicious programs and have a small compiled footprint.

**JDK:** *See* Java Developer's Kit.

JRE: JAVA Run-time Environment. The minimum core JAVA required to run JAVA Programs

**JSP:** See Java Server Pages

**JVM:** *see* JAVA Virtual Machine.

| AutoPilot/MSSQL Server Plug-in Guide | Confidential | Glossary |
|--------------------------------------|--------------|----------|
|                                      | K            |          |

к L

LDAP: see Lightweight Directory Access Protocol

**license** (AutoPilot/WMQ): A binary file, one per workgroup agent, that contains identification and license entitlement information for an AutoPilot/WMQ installation. The license file name consists of the workgroup agent's name plus the file extension .lic.

**Lightweight Directory Access Protocol (LDAP):** A software protocol for enabling anyone to locate organizations, individuals, and other resources such as files and devices in a network, whether on the public Internet or on a corporate intranet. LDAP is a "lightweight" (smaller amount of code) version of Directory Access Protocol (DAP), which is part of X.500, a standard for directory services in a network.

**listener** (**IBM**): In WebSphere MQ distributed queuing, a program that monitors for incoming network connections.

#### Μ

MAC: see Message Authentication Code

**manage a node:** A node is being managed when it is registered in a workgroup agent's management group and available for commands. *See also* unmanage a node

**Manager:** Managers are the home or container for policies. All business views must reside on managers, and manager must be deployed prior to deploying a business view or policy.

**Managed Node:** A container that can host any number of AutoPilot/IT services such as experts, managers, policies etc.,. Unlike managed nodes, it is a physical process.

**Message Explorer (Autopilot/WMQ):** An Autopilot/WMQ front-end that runs on supported Windows platforms and that is designed for the management of WebSphere MQ messages. From a single location, the user can perform various message-related operations, such as view, copy, move, reroute, delete, find, or edit a message.

**Message Queue Interface:** The Message Queue Interface (MQI) is part of IBM's Networking Blueprint. It is a method of program-to-program communication suitable for connecting independent and potentially non-concurrent distributed applications.

**Management Information Base (MIB):** A formal description of a set of network objects that can be managed using the Simple Network Management Protocol (SNMP). The format of the MIB is defined as part of the SNMP.

**Microsoft SQL Server:** MS SQL Server is a client/server database management system. A client/ server database management system consists of two components: a front-end component (the client), which is used to present and manipulate data; and a backend component (the database server), which is used to store, retrieve, and protect the databases. *see* also SQL

**MOM:** *see* Message-Oriented Middleware.

**MQControl:** Nastel Technologies' MQSeries management product. Re-designated as AutoPilot/MQ with release 4.0, prior releases retain the MQControl trademark

MQI: see Message Queue Interface

MQSeries: IBM's message queuing product. Renamed by IBM as WebSphere MQ

**Message Queue Interface (MQI):** The programming interface provided by the WebSphere MQ queue managers. This programming interface allows application programs to access message queuing services. **MIB:** Management Information Base

**MMF** (Message Management Facilities) Server: The back-end component of AutoPilot/WMQ Message Explorer.

**MQConsole** (AutoPilot/WMQ): A visual, Windows-based tool for entering and executing MQSeries commands and for viewing MQSeries events.

AutoPilot/WMQ explorer: see AutoPilot/WMQ Explorer

**MQControl Express:** A lightweight version of combined AutoPilot/WMQ Explorer and AutoPilot/WMQ Message Explorer.

**MQ event publisher (AutoPilot/WMQ):** Replicates WebSphere MQ system events and publishes them to subscribed applications and management platforms.

**mqgroup.ini:** An AutoPilot/WMQ configuration file that contains a list of all groups (workgroup agents) defined on the network.

MQI: see message queue interface

**mqproxy.ini:** An AutoPilot/WMQ configuration file that contains a list of all WebSphere queue managers that are managed by proxy. By default, it is supplied as mqproxy.sam which needs to be edited and renamed to mqproxy.ini.

**MQSeries:** A family of IBM licensed programs that provide message queuing services. MQSeries was re-branded as WebSphere MQ.

Ν

Naming Service: A common server records "names" of objects and associates them with references, locations and properties

**NetView:** A Tivoli product that provides TCP/IP management functions on mainframe platforms. *See also* Tivoli

**nsqfix** (AutoPilot/WMQ): A utility used to repair a damaged AutoPilot/WMQ management database. *See also* AutoPilot/WMQ management base

**nsqmake utility (AutoPilot/WMQ):** Creates a new group management database used by the AutoPilot/WMQ workgroup agent.

**nsqmqsc utility** (AutoPilot/WMQ): Used to submit MQSC (MQSeries Commands) scripts in batches. *See also* MQSeries Commands; batch file

nsqrc.ini (Autopilot/WMQ): A configuration file that contains MQSeries return codes and their explanations.

nsqregst (AutoPilot/WMQ): Node registration utility.

nsqsev.ini (AutoPilot/WMQ): A configuration file that contains reason codes and severity levels.

0

OAM: see object authority manager

#### object authority manager (OAM):

In WebSphere MQ on UNIX systems and WebSphere for Windows, the default authorization service for command and object management. The OAM can be replaced by, or run in combination with, a customer-supplied security service.

Object Identifier: Provides a unique identification of each WebSphere MQ object.

**OID":** Object Identifier

**ORB:** Object Request Broker.

Orbix: CORBA product distributed by IONA Technologies.

Р

**package manager:** The command line utility that allows users to list, install, uninstall, verify and update AutoPilot installation on any managed node

**PCF** (programmable command format): A type of MQSeries message used by:

- User administration applications, to put PCF commands onto the system command input queue of a specified queue manager
- User administration applications, to get the results of a PCF command from a specified queue manager
- A queue manager, as a notification that an event has occurred

See also extended PCF

**PCF command server for MVS/ESA:** Nastel's equivalent of the WebSphere MQ command server for MVS/ESA platforms. It requires the WebSphere MQ command server to run and supports only MQSC commands.

#### permits.ini:

A simple text file that contains the workgroup agent's and the APWMQ agent's security settings used when processing commands.

**PK:** public key

**PKGMAN:** *see* package manager

**policy/business views:** Business views are a collection of one or more sensors. Business views are used to visually present the health and status of the different systems as well as automatically issue remedial actions.

**Probe:** *See* transaction probe

**program temporary fix (PTF):** In IBM, a program temporary fix (PTF) is a temporary solution to a bug in an IBM software product that is made available for customers to install.

**proxy management:** The indirect management of WebSphere objects by an intermediate entity. For example, a proxy queue manager might be used to handle another queue manager.

**PSM:** *see* programmable system management (IBM)

**PTF:** program temporary fix

**public key:** In cryptography, a public key is a value provided by some designated authority as an encryption key that, combined with a private key derived from the public key, can be used to effectively encrypt messages and digital signatures. The use of combined public and private keys is known as asymmetric cryptography. A system for using public keys is called a public key infrastructure (PKI).

**put:** Write a small unit of data, typically to a file, such as a single character.

#### Q

**queue:** A WebSphere MQ object. Message queuing applications can put messages on, and get messages from, a queue. A queue is owned and maintained by a queue manager. Local queues can contain a list of messages waiting to be processed. Queues of other types cannot contain messages, they point to other queues, or can be used as models for dynamic queues.

**queue manager:** (1) A system program that provides queuing services to applications. It provides an application-programming interface so that programs can access messages on the queues that the queue manager owns. See also *local queue manager* and *remote queue manager*. (2) A WebSphere object that defines the attributes of a particular queue manager.

#### R

**RSA:** An Internet encryption and authentication system that uses an algorithm developed in 1977 by Ron Rivest, Adi Shamir, and Leonard Adleman. The RSA algorithm is the most commonly used encryption and authentication algorithm and is included as part of the Web browsers from Microsoft and Netscape.

#### S

SCM: see Software Configuration Management

**SDK:** *see* software development kit

**sensor:** A rule that is used to determine the health of an object or application based on one or more facts. Actions can then be issued, based on the health.

**service level agreement (SLA):** A contract between a network service provider and a customer that specifies, usually in measurable terms, what services the network service provider will furnish.

**services** (AutoPilot/WMQ): During the installation of WebSphere on supported Windows platforms, some components can be optionally installed as Windows services. These include workgroup agents, APWMQ agents, message server, event watcher, MQ event publisher, SNMP master agent, and AutoPilot/WMQ SNMP subagent.

**Simple Network Management Protocol (SNMP):** SNMP is the protocol governing network management and the monitoring of network devices and their functions. It is not necessarily limited to TCP/IP networks.

**SLA:** *see* service level agreement

**snapshot:** Stored configuration information of a queue manager for eventual recovery purposes. A snapshot is generated by using the nsqmqsc utility and is subsequently stored in the workgroup agent's database.

#### SNMP: see Simple Network Management Protocol

**SNMP master agent:** Allows for SNMP implementation on a specific platform. In the AutoPilot/WMQ hierarchy, a master agent acts as a bridge between an SNMP management platform and an SNMP subagent.

#### SNMP subagent:

Distributed with AutoPilot/WMQ (for Windows and HP\_UX platforms) to allow for integration with any SNMP-based management platform. One SNMP subagent is required per workgroup agent. It resides on a node where AutoPilot/WMQ is installed and, for faster communication, can be installed directly on a workgroup agents node.

**snmpdm.exe:** native HP OpenView master agent.

**socket:** An identifier for a particular service on a particular node on a network. The socket consists of a node address and a port number, which identifies the service. (There are eight more definitions, but all a physical connections i.e.: plug/receptacle)

**Software Development Kit (SDK):** A set of programs used by a computer programmer to write application programs. Typically, an SDK includes a visual screen builder, an editor, a compiler, a linker, and sometimes other facilities. The term is used by Microsoft, Sun Microsystems, and a number of other companies.

**Sensor:** A rule that is used to determine the health of an object or application based on one or more facts. Actions can then be issued, based on the health.

**Simple Mail Transfer Protocol (SMTP):** A TCP/IP protocol for sending messages from one computer to another on a network. This protocol is used on the Internet to route e-mail. *See also* communications protocol, TCP/IP. *Compare* CCITT X series, Post Office Protocol.

**SMTP:** *see* Simple Mail Transfer Protocol.

SQL: see Structured Queue Language.

**Structured Queue Language (SQL):** SQL (Structured Query Language) is a computer language that is used to extract data in a relational database. SQL is relatively easy to work with and is commonly used in hundreds of software products including Oracle, MS Access, FoxPro, Dbase, etc. SQL is what is known as a "Declarative" language in that when using it, you specify the end result that you would like rather then the how to get the end result such as you do with "Procedural" languages such as Java and C++.

#### Г

**TCP/IP:** *see* Transmission Control Protocol/Internet Protocol.

**Tivoli:** Tivoli Systems is an IBM-owned company that develops software that allows a business to manage its computing environment.

**Transaction Analyzer:** The Transaction Analyzer is an AutoPilot expert that collects the transaction message data (published by transaction probes), analyzes it in real-time, and publishes metric facts to the AutoPilot facts board as summary statistics. The facts collected can then be recorded in a database for report generation, and/or used to build business views that address your specific needs.

**Transaction Monitor (TM):** The AutoPilot/Transaction Monitor (TM) detects, gathers, and then analyzes transactions and message data in real time, on demand, and then summarizes the collective data into useful facts/metrics. The TM also logs data to a database, and provides reports (optional) for analyzing data and troubleshooting transaction problems. The transaction and message data is obtained from transaction probes specific to transaction process applications.

**Transaction Probes (TP):** Transaction Probes are application programs that are executed at user-defined places in a transaction processing application and collects transaction-related data. Transaction probes intercept the transaction message data and publish the data to the transaction analyzer. Probe applications can be written in C/C++, Java, Cobol, or shell scripts as long as you publish the data using AutoPilot's apfact utility format.

**Transmission Control Protocol/Internet Protocol (TCP/IP):** A protocol developed by the Department of Defense for communications between computers. It is built into the UNIX system and has become the de facto standard for data transmission over networks, including the Internet.

**trust statement:** A mandatory line in the workgroup agent's permits.ini file that verifies the permission for a user to connect to the workgroup agent.

U

**UAT:** *see* User Acceptance Testing

**UDP:** user datagram protocol used to send SNMP packets.

**unmanage a node:** To exclude (temporarily) an already registered node from a workgroup agent's management group. The unmanage command does not remove the node from the group. Rather, the node is unavailable for the workgroup agent's commands.

**user acceptance Testing (UAT):** In software development, user acceptance testing (UAT) - also called beta testing, application testing, and end user testing - is a phase of software development in which the software is tested in the "real world" by the intended audience.

**user datagram protocol (UDP):** A communications protocol that offers a limited amount of service when messages are exchanged between computers in a network that uses the internet protocol (IP). UDP is an alternative to the transmission control protocol (TCP) and, together with IP, is sometimes referred to as UDP/IP. Like the TCP, UDP uses the IP to actually get a data unit (called a datagram) from one computer to another. Unlike TCP, however, UDP does not provide the service of dividing a message into packets (datagrams) and reassembling it at the other end. Specifically, UDP doesn't provide sequencing of the packets that the data arrives in. This means that the application program that uses UDP must be able to make sure that the entire message has arrived and is in the right order. Network applications that want to save processing time because they have very small data units to exchange (and therefore very little message reassembling to do) may prefer UDP to TCP. The Trivial File Transfer Protocol (TFTP) uses UDP instead of TCP.

V

**virtual machine:** Software that mimics the performance of a hardware device, such as a program that allows applications written for an Intel processor to be run on a Motorola chip. *Also See* Java Virtual Machine

#### W

WebSphere MQ (WMQ): IBM's message queuing product. Formally known as MQSeries

WebSphere MQ commands (MQSC): Human readable commands that are uniform across all platforms, and are used to manipulate WebSphere MQ objects.

Contrast with Programmable Command Format (PCF).

**WebSphere MQ client (IBM):** Part of an MQSeries product that can be installed on a system without installing the full queue manager. The WebSphere client accepts MQI calls from applications and communicates with a queue manager on a server system

**WebSphere MQ manager:** A specialized manager capable of hosting one or more WebSphere MQ specific policies, apart from the regular policies.

**WebSphere MQ objects:** WebSphere structures (logical or physical) used to send and/or store messages across WebSphere MQ networks. They include queue managers, queues, process definitions, channels, namelists (MVS/ESA only), and a storage class (MVS/ESA only).

wireless application protocol (WAP): An open global specification that is used by most mobile telephone manufacturers. WAP determines how wireless devices utilize Internet content and other services. WAP enables devices to link diverse systems contents and controls.

**WMQ:** See WebSphere MQ

wildcard character: A wildcard character is a special character that represents one or more other characters. The most commonly used wildcard characters are the asterisk (\*), which typically represents zero or more characters in a string of characters, and the question mark (?), which typically represents any one character. For example, in searching "run\*" would mean "any word that starts with 'run' and has any kind of ending."

workgroup (AP/WMQ): A set of AutoPilot/WMQ nodes (up to 255) managed by a single workgroup agent

**workgroup agent** (AutoPilot/WMQ): A smart agent that collects information about a group of registered WebSphere nodes. The workgroup agent keeps this information in its local management database and makes it readily available for management applications. It can also be used to issue WebSphere MQ commands, without having to set up WebSphere MQ channels.

See also WebSphere MQ management database workgroup license: see license

#### **Nastel Support**

If you need technical support, you can contact Nastel Technologies by telephone, e-mail or through the online support system. To contact Nastel technical support by phone, call (800) 963-9822 ext. 1, if you are calling from outside the United States dial 001-631-761-9190.

To contact Nastel technical support by e-mail, send a message to <u>support@nastel.com</u> To access the Nastel automated support system (user id and Password required), go to: <u>http://support.nastel.com/</u>. Contact your local AutoPilot Administrator for further information.

#### The Resource Center

The Resource Center is where AutoPilot solution users solve problems, exchange ideas, and learn best practices from peers and Nastel staffers. This online community is a service provided by Nastel Support. Our experts often participate in these discussion groups to share their advice, but, these groups are intended as a peer-to-peer resource. The Resource Center also provides access to downloads, updates, documentation, support articles, product news, and a lot more. Registration and access are free to all users. We encourage everyone using Nastel products to join. www.nastel.com/resources

Nastel Technologies 48 South Service Road, Melville, New York 11747 Main: 1-631 761-9100 Fax: 1-631-751-9101 USA Sales Offices 1-800-375-6144

European, Middle East, and Asia Sales Offices: Italy: +39 011 2483410 United Kingdom: +44 (0) 1483 685015

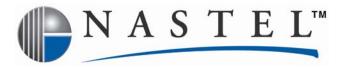

Nastel Technologies is a pioneer in on-demand monitoring solutions that enable businesses to operate in real-time. Nastel's AutoPilot Suite helps companies achieve greater business agility by automating the management of the enterprise application infrastructure from end-to-end. AutoPilot's flexibility makes it easier to align IT and business perspectives. With AutoPilot, everyone having a stake in business integration has secure web access with role-based views to see what is really going on – from their own perspective to ensure smooth, uninterrupted business operations.

Numerous Fortune 1000-sized companies around the world, including some of the world's largest banks, financial institutions, retail chains, insurance underwriters operate more efficiently in real-time with AutoPilot. Nastel is a privately held company headquartered in New York, and serves its customer with a network of integration partners throughout Europe, the Middle East, and Asia.

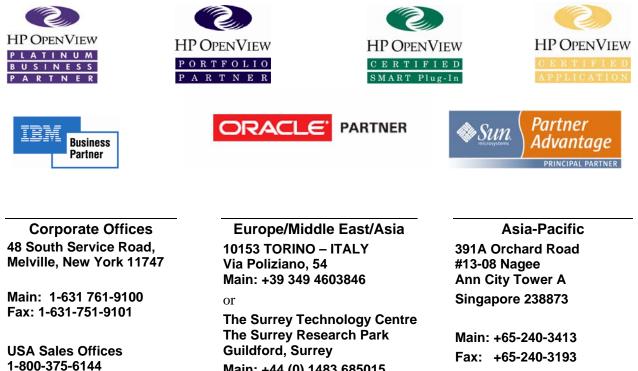

© 2005 BY Nastel Technologies, Inc. All rights reserved.

Main: +44 (0) 1483 685015 Fax: +44 (0) 1483 573704